# ゲームニクスによる使いやすい LMS インターフェースの実装

# Implement of the New User-friendly Interface for Learning Management System using by the "Gamenics" Theory

井ノ上 憲司 $*1$ , 鈴木 克明 $*1$ Kenji INOUE \*1, Katsuaki SUZUKI \*1 \*1 熊本大学大学院 社会文化科学研究科 教授システム学専攻 \*1 Graduate School of Instructional Systems, Kumamoto University Email: ino@kumamoto-u.ac.jp

あらまし:e ラーニングの実施に使用される多機能な学習管理システム(Learning Management System 以下, LMS)の多くは操作が複雑であることが,eラーニングの普及を阻害する一要因となっている. 本 研究では,この LMS の操作性向上を目的として,操作マニュアルを見ることなく操作が行えるインター フェース設計理論である「ゲームニクス」を用い設計した,教員向けの新型インターフェースを広く普 及している LMS である「Moodle」で実現させた方法と内容を報告する. キーワード:e ラーニング, 学習管理システム(LMS/CMS), ユーザインタフェース, ゲームニクス

### 1. はじめに

本研究の目的は,e ラーニング等に使われる学習 管理システム(LMS)の操作性向上のための新しいイ ンターフェースを開発し,eラーニング教材を効率 よく作成できるようにすることにある.今回開発す るインターフェースは,操作マニュアル等を見るこ となく操作できる「ゲームニクス」を用い、教員が eラーニング教材の作成や学習管理をシンプルに行 えるようにユーザをガイドするもので,操作ボタン は最小限にとどめる.これまでにようにユーザが, 操作の手順を事細かく覚えることなく操作できるこ とで, 不慣れな教員でも効率的にeラーニングを活 用できることを目指すものである.

これまでの発表(1)において、開発に至った背景と 「ゲームニクス」の基本的な考え方と設計のコンセ プトについて述べてきた.本稿では「ゲームニクス」 の基本概念と,それを用いた LMS インターフェー スの対象ユーザ像, Moodle<sup>(2)</sup>に実装したインターフ ェースを中心に報告する.

# 2. ゲームニクスの基本概念

「ゲームニクス」とは,テレビゲーム等の「ゲー ム」とエレクトロニクス,テクニクスなどの語尾の 「ニクス」を組み合わせて新しく作った造語(3)で, ゲームを「おもしろそう」と感じさせるための「工 夫」を分析し、幅広い世代に受け入れられるユーザ インタフェースを示している.

次に「ゲームニクス」の目指す「目標」とそれか ら導いた「法則」,「これまでとの違い」を述べる.

# 2.1 「ゲームニクス」の目標

テレビゲーム制作においては,主なターゲットで ある子供が飽きずに使い続けられるように,使用す ることに苦痛を与えない「直感的な操作性」とゲー ムを自然にやり込むための「段階的な学習効果」の 2つが重要な目標となっている.

#### 2.2 「ゲームニクス」の4つの法則

「ゲームニクス」では、前述の目標を達成するの に必要な配慮(法則)を以下の4つ設定している.

- **(1)** 直感的なユーザインタフェースであること
- **(2)** マニュアルなしでルールを理解してもらう
- **(3)** はまる演出と段階的な学習効果
- **(4)** ゲームの外部化(現実世界との繋がり)

法則(1)に関しては、他のインターフェース研究(4) でも盛んに取り入れられおり,法則(2)~(4)はゲー ムニクスの特徴であると言える.

#### 2.3 「ゲームニクス」とこれまでの違い

「ゲームニクス」は,これまでよりもストレスを 感じさせないシンプルで自然なインターフェースを 実現させるためにインターフェースの合理化と画面 上のガイドを積極的に取り入れている.その差は, テレビのリモートコントローラーと比べゲーム機の コントローラーが,ボタンが少なくシンプルである 事からも分かる.画面で操作をガイドすることで, すべての機能にボタンを割り当てることなく,ユー ザがボタンの機能を覚える必要がないため,マニュ アル無しで使えるのである.

#### 3. 実装

前述のゲームニクスを用いて,LMS の教員イン ターフェースをマニュアル無しで利用できるものと するため,対象ユーザ像を作成し,インターフェー スを設計し,検証するために Moodle 上で実装し た.

#### 3.1 対象とするユーザ像

本インターフェースの対象は,LMS を講義で利 用する教員で,半期または 1 年通期の講義の全期間 において利用すること(ただし利用頻度は影響しな い),LMS のコース内に何も無い状態から使用する ものとした. 今回のインターフェースでは利用用途 を資料配布,レポート提出,掲示板,アセスメント

(試験),評定(成績)に限定して設計した.想定 する行動の妥当性については,ペルソナ/シナリオ 法(5)を用いて検証することとした(結果は別に報告). 3.2 インターフェースの設計

対象とするユーザ像から,コース上に何も無い状 態で,目的の利用用途に達成するためのプロセスを 考慮し,今回のシステムでは,教員の想定される行 動を考えコースの状態として、下記の6つの状態を 想定し,それぞれに必要な機能ボタンとダイアログ メニューを設計した<sup>(1)</sup>. ここで言う資料は, 資料配 布であり,活動は学生側が行動するものでレポート 提出, 掲示板, アセスメントを示す.

- **(1)**コースに何もないとき(初期状態)(図1) 学生の追加、教材や活動の設定
- **(2)**コースに資料があるとき 学生画面でどうみえるか把握,教材や活動の追加 **(3)**コースに活動があるとき
- 活動の状況把握,かつ(2)の状態のこと

**(4)**コースの活動に更新があるとき 活動の新着確認,かつ(3)の状態のこと

- **(5)**コースの活動の期限がせまるとき 活動に成績を付ける,提出状況の把握
- **(6)**コースの期限が近づいたとき

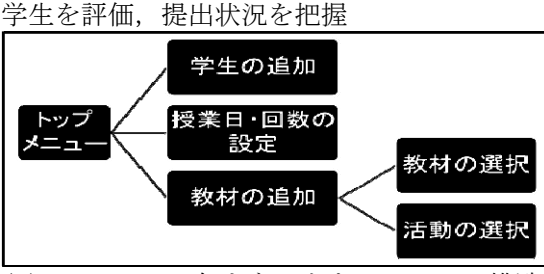

図1 コースに何もないときのメニュー構造

まず、法則(1)の「直感的なインターフェース」を 実現するために,これまでの並列的なメニューが表 示される画面を廃止し,状況に合わせた限られたボ タン(4つ程度)を表示する(図2)ことで,ユー ザをガイドするものとした.

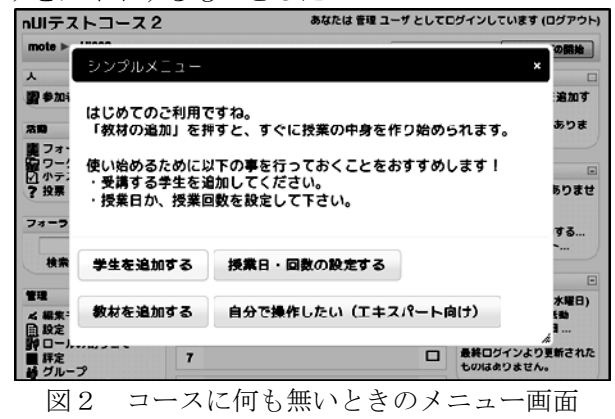

また,LMS の各機能における必須でない設定項 目をユーザに見せないことで、法則(2)の「マニュア ルなしでルールを理解してもらう」ことを実現させ た. 例えば、初めて Moodle のコースを設定する際 に 40 項目ほどのエレメントが表示されるが,実際に コースを稼働させるために必須の設定は 2 項目であ り、オプションの項目は必要以上にユーザに見せな い工夫(図3)を行うこととした.

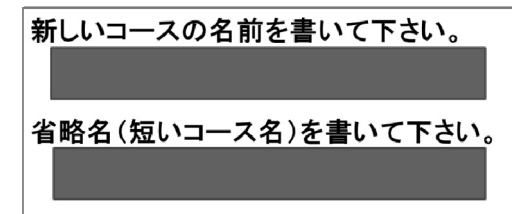

図3 初期設定に必須な項目だけのプロパティ画面

これらの状態で、ゲームニクスの法則(3)の「はま る演出と段階的な学習効果」を実現するために,ユ ーザの利用頻度に応じシステムがおすすめする自動 設定状態から,段階的にオプションが設定出来る状 態へと移行するように各メニューのダイアログでユ ーザがカスタマイズできる項目が増えることなどを 実施する.

## 3.3 実装方法

ゲームニクスによる LMS インターフェースの有 効性を検証するためにオープンソース LMS の Moodle に実装して評価することとした.開発には, AJAX フレームワークの iOuerv<sup>(6)</sup>を用い, 既存のイ ンターフェースにオーバーレイして,新しいインタ ーフェースを表示させるものとした (図2).

# 4. まとめと今後の課題

本研究では,「ゲームニクス」の法則に沿った新 しい LMS インターフェースを設計し,動作検証の ために Moodle に実装した.今後,ペルソナ/シナ リオ法を用いて,教員の操作をシナリオ化し妥当性 を検証する.また,操作性の確認をするために認知 的ウォークスルー手法を用いた1対1評価を行う. この評価では作業課題を用い,新しいインターフェ ースにおいて LMS の操作作業が円滑に行えるかを 確認し、本研究で提案した「ゲームニクス」を応用 することの有用性を示すものとする.

### 参考文献

- (1) 井ノ上憲司・鈴木克明:"ゲームニクスによる革新 的 LMS インターフェースの開発"、教育システム情 報学会研究報告 25(7),pp.9-14 (2011)
- (2) Moodle:http://moodle.org/(2011/6/15 確認)
- (3) サイトウアキヒロ:"ゲームニクスとは何か -日本 発,世界基準のものづくり法則-",幻冬舎出版 (2007)
- (4) Donald A. Norman 著,野島久雄訳:"誰のためのデ ザイン? 認知科学者のデザイン理論",新曜社認 知科学選書(1990)
- (5) 棚橋弘季:"ペルソナ作って,それからどうする の? ユーザー中心デザインで作る Web サイト", ソフトバンククリエイティブ(2008)
- (6) The jQuery Project: http://jquery.org/ $(2011/6/15 \n$ 確認)